# **Django-Mangopay Documentation** *Release 0.0.1*

**Rebecca Meritz**

May 09, 2017

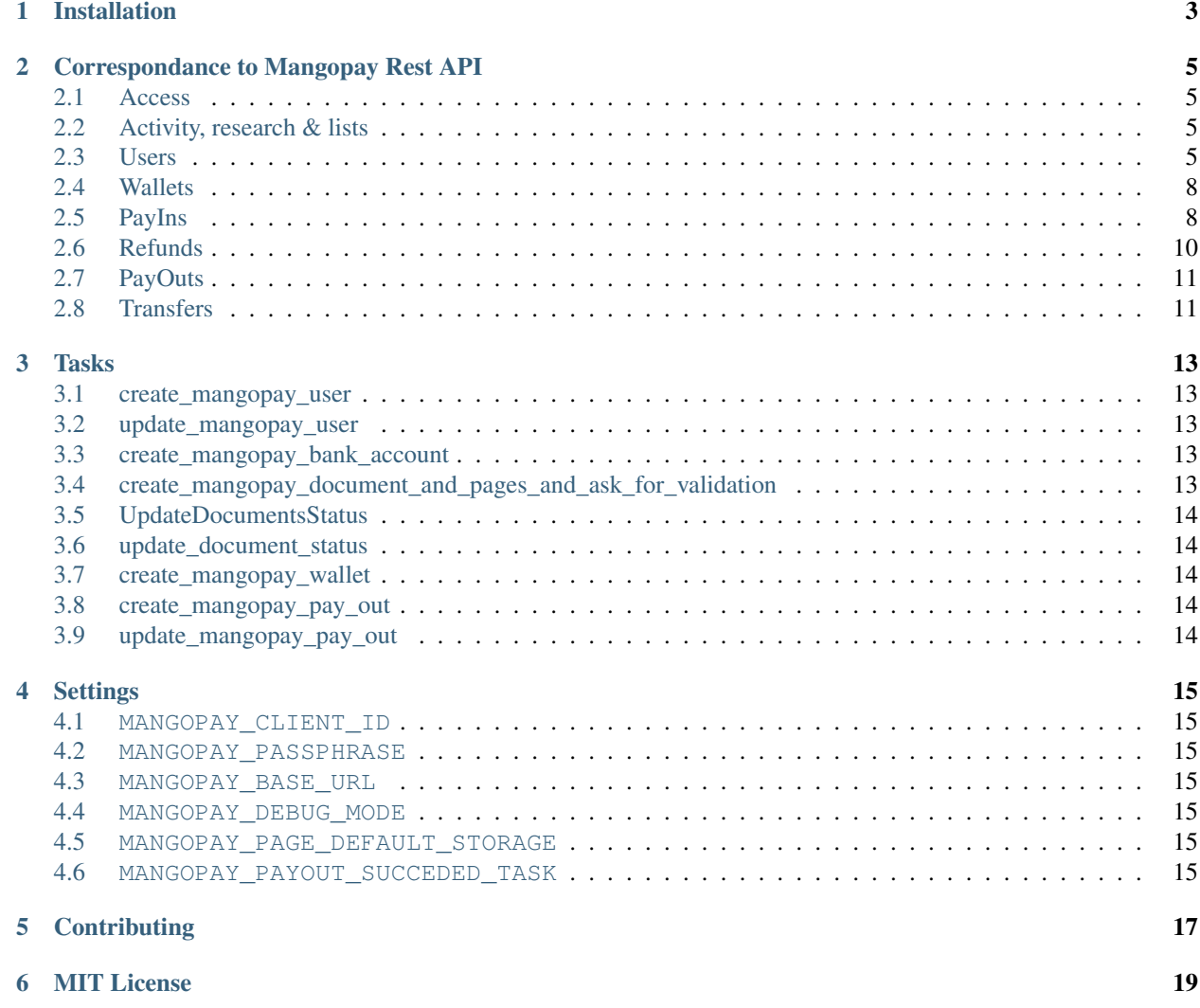

Django-Mangopay is a [Django](https://www.djangoproject.com/) wrapper for the PSP [Mangopay's V2 API.](http://docs.mangopay.com/api-references/) It provides Django-specfic functionality around [Mangopay's Python SDK.](https://github.com/MangoPay/mangopay2-python-sdk) It creates a Mangopay Client via settings in your settings.py. It provides Django Models that allow you to persist the data that you need to send and recieve from Mangopay. These models have functions that correspond to the Mangopay's API calls. Celery tasks are also provided if you want to call these functions asynchronously.

Read extended documentation provided at [Read the Docs.](http://django-mangopay.readthedocs.org/en/latest/)

Contents:

# **Installation**

<span id="page-6-0"></span>1. Install package from PyPI.

pip install django-mangopay

- 2. [Create a test client.](https://github.com/MangoPay/mangopay2-python-sdk#client-creation-example-you-need-to-call-it-only-once)
- 3. Add your newly created *[MANGOPAY\\_CLIENT\\_ID](#page-18-1)* and *[MANGOPAY\\_PASSPHRASE](#page-18-2)* to your django settings, as well as the *settings\_base\_url*.
- 4. To run django-mangopay in production just change the above setting to be the settings for your production server.

# **Correspondance to Mangopay Rest API**

<span id="page-8-0"></span>This library is a wrapper of the Mangopay API as described [here.](http://docs.mangopay.com/api-references/) Each of the API calls provided are shown with an explaination of how to use them.

### <span id="page-8-1"></span>**Access**

#### **POST /v2/oauth/token**

The client handles authentication with a token once you have set up your client as described in the installation instructions. Once confrigured it is easy to get an instance of the client.

```
import mangopay.client
```

```
client = get_mangopay_api_client()
```
# <span id="page-8-2"></span>**Activity, research & lists**

None of the API calls listed by Mangopay as falling under the category are supported. However with the client provided, it is possible to use the mangopay-sdk to call them. An example is given below.

```
from mangopay.client import get_mangopay_api_client
```

```
client = get_mangopay_api_client()
# GET /Events
client.events.Get()
```
### <span id="page-8-3"></span>**Users**

#### <span id="page-8-4"></span>**POST /users/natural**

To create a natural user object just instantiate an instance of MangoPayNaturalUser, populate the requried fields, and call create() on it as shown below. You can also edit the user, just update the the values you want to change in the model and then call update().

```
from django.contrib.auth.models import User
from datetime import date
from mangopay.models import MangoPayNaturalUser
user = User.objects.get(id=1)
mangopay_user = MangoPayNaturalUser()
mangopay_user.user = user
mangopay_user.country_of_residence = "SE"
mangopay_user.nationality = "US"
mangopay_user.birthday = date(1989, 10, 20)
mangopay_user.save()
mangopay_user.create()
mangopay_user.address = "Högbergsgatan 66C"
mangopay_user.save()
mangopay_user.update()
```
#### **POST /users/legal**

Creating and editing a legal user is the same as creating a natural user except Mangopay requires different fields. Instantiate the MangoPayLegalUser, populate the required fields, and call create() or update() on it as shown below.

```
from django.contrib.auth.models import User
from datetime import date
from mangopay.models import MangoPayLegalUser
from mangopay.constants import BUSINESS
user = User.objects.get(id=1)
mangopay_user = MangoPayLegalUser()
mangopay_user.user = user
mangopay_user.country_of_residence = "SE"
mangopay_user.nationality = "US"
mangopay_user.birthday = date(1989, 10, 20)
mangopay_user.first_name = "Rebecca"
mangopay_user.last_name = "Meritz"
mangopay_user.generic_business_email = "office@fundedbyme.com"
mangopay_user.business_name = "FundedByMe AB"
mangopay_user.type = BUSINESS
mangopay_user.save()
mangopay_user.create()
mangopay_user.headquaters_address = "Regeringsgatan 29, 111 53 Stockholm"
mangopay_user.save()
mangopay_user.update()
```
#### **GET /users/{user\_Id}**

This call is not supported. Infomation about the mangopay user will already be saved on your MangoPayUserModel when you call create and/or update.

#### **POST /KYC/Documents**

To create a mangopay document for a user just instantiate a MangoPayDocument, save the user and type to the document, and then call create(). If successfully created the document's status should be updated to CREATED and it should be assigned a mangopay\_id. Once you have added all the pages you wanted to the document you can ask for validation from mangopay via ask\_for\_validation(). This should change the status of the document to VALIDATION\_ASKED.

```
from mangopay.models import MangoPayUser
from mangopay.constants import IDENTITY_PROOF
mangopay_user = MangoPayUser.objects.get(id=1)
mangopay_document = MangoPayDocument()
mangopay_document.mangopay_user = mangopay_user
mangopay_document.type = IDENTITY_PROOF
mangopay document.save()
mangopay_document.create()
# Then add a 1+ MangoPayPages to your mangopay_document
mangopay_document.ask_for_validation()
```
#### **POST /KYC/Documents/Pages**

A document can have many pages, but needs at least one. Instantiate one MangoPayPage per file and call create() on the object to create it.

```
document = MangoPayDocument.objects.get(id=1)
file = file("tmp/file")page = MangoPayPage(file=file, document=document)
page.save()
page.create()
```
**from mangopay.models import** MangoPayPage

In order for this call to work you need to decide were you want to store your files. Files can either be saved to Django's default storage by setting *[MANGOPAY\\_PAGE\\_DEFAULT\\_STORAGE](#page-18-5)* to True, or you can configure your files to be stored on AWS by setting AWS storage via [S3BotoStorage.](http://django-storages.readthedocs.org/en/latest/backends/amazon-S3.html) AWS\_MEDIA\_BUCKET\_NAME and AWS\_MEDIA\_CUSTOM\_DOMAIN must be in your setting in this case.

#### <span id="page-10-0"></span>**GET /KYC/Documents/{Document\_Id}**

One business day after asking for validation you should be able to see if mangopay approved the document or not via get() which will get the updated document from mangopay. At this point it should either have the status of VALIDATED or REFUSED.

**from mangopay.models import** MangoPayDocument

```
document = MangoPayDocument.objects.get(id=1)
document.get()
```
#### <span id="page-11-2"></span>**POST /users/{userId}/bankaccounts/{type}**

In order to complete a payout you must have registered a bank account. To do this instantiate a MangoPayBankAccount and add the required fields, then call create (). Only BIC & IBAN bank registrations are currently supported by this library.

**from mangopay.models import** MangoPayBankAccount, MangoPayUser

```
bank_account = MangoPayBankAccount()
bank_account.mangopay_user = MangoPayUser.objects.get(id=1)
bank_account.iban = "SE3550000000054910000003"
bank_account.bic = "53H555"address = "Högbergsgatan 66C, 11854 Stockholm, Sweden"
```
#### **GET /users/{userId}/bankaccounts/{id}**

This call is not supported the data should already be persisted on your MangoPayBankAccount model.

# <span id="page-11-0"></span>**Wallets**

#### <span id="page-11-3"></span>**POST /wallets**

In order to create a wallet just instantiate a MangoPayWallet object, add user to it, save it and call create().

```
from mangopay.models MangoPayWallet, MangoPayUser
user = MangoPayUser.objects.get(id=1)
wallet = MangoPayWallet()
wallet.mangopay_user = user
wallet.save()
wallet.create(description="Sven's Wallet")
```
#### **GET /wallets/{Wallet\_Id}**

GET is not supported directly, however you can call balance() on a created MangoPayWallet to find the amount of Money on the wallet.

### <span id="page-11-1"></span>**PayIns**

#### **POST /payins/card/web**

Not supported via this library or the API it is only supported by MangoPay's web interface.

#### **POST /payins/card/direct**

Once you have successfully registered a card you can create a payin from that card to a created wallet. Instantiate a MangoPayPayIn model, add the user, wallet, and card; then call create with the return url, the funds to be debited and optionally the fees. The payin will be created and the execution date, status, result code, id, status, and secure mode redirect url will be saved to the object.

```
from money import Money
from mangopay.models import (MangoPayPayIn, MangoPayCard, MangoPayWallet,
                             MangoPayUser)
payin = MangoPayPayIn()
payin.mangopay_user = MangoPayUser.objects.get(id=1)
payin.mangopay_wallet = MangoPayWallet.objects.get(id=1)
payin.mangopay\_card = MangoPayCard.objects.get(id=1)payin.debited_funds = Money(1001, "EUR")
payin.fees = Money(0, "EUR")payin.create(secure_mode_return_url="https://my/secure/mode/return/url")
```
#### **POST /payins/preauthorized/direct**

Preauthorizations are not currently supported by this library. Pull requests are welcome. See *[Contributing](#page-20-0)*.

### **GET /payins/{PayIn\_Id}**

Once a MangoPayPayIn is created it's associated status can be updated via calling get () on the instance.

```
from mangopay.models import MangoPayPayIn
```

```
payin = MangoPayPayIn.objects.get(id=1)
payin.get()
```
#### **POST /cardregistration**

Before a card can be used it must be registered with a user. Just instantiate a MangoPayCardRegistration object, add a user to it, and call create() with a supported currency. When you do this MangoPay's ID will be saved to the object.

```
from mangopay.models import MangoPayCardRegistration, MangoPayUser
card_registration = MangoPayCardRegistration()
```

```
card_registration.mangopay_user = MangoPayUser.objects.get(id=1)
card_registration.create("EUR")
```
#### **GET /cardregistration/{CardRegistration\_Id}**

Once you have created a MangoPayCardRegistration object you can access the card's preregistration data by calling get\_preregistration\_data(). This data comes in the form of a dictionary with the keys: "preregistrationData", "accessKey", and "cardRegistrationURL".

```
from mangopay.models import MangoPayCardRegistration
```

```
card_registration = MangoPayCardRegistration.objects.get(id=1)
card_registration.get_preregistration_data()
```
### **GET /cards/{Card\_Id}**

After registering a card with MangoPay you should get back the card's Id. If you save that card's Id to the related MangoPayCard object by calling save\_mangopay\_card\_id(), then later you can access the card's info by calling request\_card\_info(). Requesting the card's info will save the expiration date, alias, and active and valid state to the MangoPayCard object.

```
from mangopay.models import MangoPayCardRegistration
```

```
card_registration = MangoPayCardRegistration.objects.get(id=1)
card_registration.save_mangopay_card_id("123456")
```

```
card_registration.mangopay_card.request_card_info()
```
#### **POST /preauthorization/card/direct**

Preauthorizations are not currently supported by this library. Pull requests are welcome. See *[Contributing](#page-20-0)*.

#### **GET /preauthorization/{PreAuthorization\_Id}**

Preauthorizations are not currently supported by this library. Pull requests are welcome. See *[Contributing](#page-20-0)*.

# <span id="page-13-0"></span>**Refunds**

#### **POST /transfers/{Transfer\_Id}/Refund**

Transfers and refunds of those transfers are not supported by this library. Pull requests are welcome.

### **POST /payins/{PayIn\_Id}/Refund**

Currently only simple refunds are supported. That means you can only create a complete refund on a pay in, not a partial one. To create a simple refund just instantiate a MangoPayRefund object and add the payin you want to refund and the user; then save it and call create\_simple(). The MangoPay's Id, the execution date, and status will be updated in the object. If the refund was successful then create\_simple will return True.

**from mangopay.models import** MangoPayRefund, MangoPayPayIn

```
refund = MangoPayRefund()
payin = MangoPayPayIn.objects.get(id=1)
refund.payin = payin
refund.mangopay_user = payin.mangopay_user
refund.save()
refund.create_simple()
```
#### **GET /refunds/{Refund\_Id}**

Getting a refund via its ID is not supported by this library. Pull requests welcome.

# <span id="page-14-0"></span>**PayOuts**

#### <span id="page-14-2"></span>**POST /payouts/bankwire**

Payouts transfer money from a wallet to a user's bank account. In order for a payout to run successfully, the user's KYC requirements must be fufilled. To use it simply instantiate the MangoPayPayOut object add the user, the wallet you want to transfer from, and the bank account you want to transfer to, the funds to be debited, and optionally the fees to be taken; then save it and run create(). MangoPay's generated id, the status, and the execution date will be saved to the object.

```
from money import Money
from mangopay.models import MangoPayPayOut, MangoPayUser, MangoPayWallet, MangoPayBankAccount
```

```
payout = MangoPayPayOut()
payout.mangopay_user = MangoPayUser.objects.get(id=1)
payout.mangopay_wallet = MangoPayUser.objects.get(id=1)
payout.mangopay_bank_account = MangoPayBankAccount.objects.get(id=1)
payout.debited_funds = Money(1000, "EUR")
payout.fees = Money(10, "EUR")payout.save()
```

```
payout.create()
```
#### <span id="page-14-3"></span>**GET /payouts/{PayOut\_Id}**

Getting a payout will update the status and execution date from MangoPay.

```
from mangopay.models import MangoPayPayOut
payout = MangoPayPayOut.objects.get(id=1)
payout.get():
```
# <span id="page-14-1"></span>**Transfers**

#### **POST /payouts/bankwire**

Transfer money from one mangopay wallet to another. To use it simply instantiate the MangoPayTransfer object add the user, the wallet you want to transfer from, and the wallet you want to transfer to, the funds to be debited; then save it and run create(). MangoPay's generated id, the status, and the execution date will be saved to the object.

```
from money import Money
from mangopay.models import MangoPayTransfer, MangoPayUser, MangoPayWallet
transfer = MangoPayTransfer()
transfer.mangopay_credited_wallet = MangoPayWallet.objects.get(id=1)
transfer.mangopay_debited_wallet = MangoPayWallet.objects.get(id=2)
transfer.debited_funds = Money(1000, "EUR")
```

```
transfer.save()
transfer.create()
```
### **GET /transfers/{Transfer\_Id}**

Getting a transfer will update the status and execution date from MangoPay.

```
from mangopay.models import MangoPayTransfer
```

```
transfer = MangoPayTransfer.objects.get(id=1)
transfer.get():
```
### **Tasks**

<span id="page-16-0"></span>Celery tasks are provided. If desired you may use them to asynchcroniously call the MangoPay API.

### <span id="page-16-1"></span>**create\_mangopay\_user**

Takes the id of a MangoPayUser and creates it. See *[POST /users/natural](#page-8-4)* and *post\_users\_legal*.

```
from django.contrib.auth.models import User
from datetime import date
from mangopay.models import MangoPayNaturalUser
from mangopay.tasks import create_mangopay_user
user = User.objects.get(id=1)
mangopay_user = MangoPayNaturalUser()
mangopay_user.user = user
mangopay_user.country_of_residence = "SE"
mangopay_user.nationality = "US"
mangopay_user.birthday = date(1989, 10, 20)
mangopay_user.save()
```
create\_mangopay\_user.delay(id=mangopay\_user.id)

# <span id="page-16-2"></span>**update\_mangopay\_user**

Takes the id of a MangoPayUser and updates it. See *[POST /users/natural](#page-8-4)* and *post\_users\_legal*.

### <span id="page-16-3"></span>**create\_mangopay\_bank\_account**

Takes the id of a MangoPayBankAccount and creates it. See *[POST /users/{userId}/bankaccounts/{type}](#page-11-2)*.

# <span id="page-16-4"></span>**create\_mangopay\_document\_and\_pages\_and\_ask\_for\_validation**

Takes the id of a MangoPayDocument creates the document and all the related pages and then asks for validation of the document.:ref:*UpdateDocumentsStatus* or *update\_document\_status'can be used to update the status. MangoPay* *says they will verify and update the status of your document the following business day. See :ref:'post\_kyc\_documents*.

# <span id="page-17-0"></span>**UpdateDocumentsStatus**

An abstract periodic task which can be subclassed to update documents with status VALIDATION\_ASKED. See *[GET /KYC/Documents/{Document\\_Id}](#page-10-0)*.

# <span id="page-17-1"></span>**update\_document\_status**

Takes the id of a MangoPayDocument and updates it if its current status is VALIDATION\_ASKED. This task is used in *UpdateDocumentsStatus* but can also be used on its own:

update\_document\_status.apply\_async((), {"id": id}, eta=eta)

# <span id="page-17-2"></span>**create\_mangopay\_wallet**

Takes the id of a MangoPayWallet and creates it. See *[POST /wallets](#page-11-3)*.

# <span id="page-17-3"></span>**create\_mangopay\_pay\_out**

Takes the id of a MangoPayPayOut and creates it. See *[POST /payouts/bankwire](#page-14-2)*.

# <span id="page-17-4"></span>**update\_mangopay\_pay\_out**

Takes the id of a MangoPayPayOut and updates it. If it still has the status "CREATED" it will be run again the following weekday. See *[GET /payouts/{PayOut\\_Id}](#page-14-3)*.

# **Settings**

#### <span id="page-18-1"></span><span id="page-18-0"></span>**MANGOPAY\_CLIENT\_ID**

The client id you made up when you created your mangopay account.

#### <span id="page-18-2"></span>**MANGOPAY\_PASSPHRASE**

The passphase you recieved when you set up your client.

#### <span id="page-18-3"></span>**MANGOPAY\_BASE\_URL**

Set to <https://api.mangopay.com> in production and <https://api.sandbox.mangopay.com> for testing.

#### <span id="page-18-4"></span>**MANGOPAY\_DEBUG\_MODE**

0 or 1

#### <span id="page-18-5"></span>**MANGOPAY\_PAGE\_DEFAULT\_STORAGE**

Set this to True if you want MangoPayPage files to be stored in the default storage. Otherwise you need to have S3BotoStorage set up and working correctly to store the files on AWS.

#### <span id="page-18-6"></span>**MANGOPAY\_PAYOUT\_SUCCEDED\_TASK**

The name of a task that can be run if and when the payout is successful. It is run immediately with the argument of the *payout\_id*.

# **Contributing**

<span id="page-20-0"></span>We welcome your contribution.

Please report issues via [Githubs Issue tracker.](https://github.com/FundedByMe/django-mangopay/issues)

Please [submit pull requests here.](https://github.com/FundedByMe/django-mangopay/pulls) All pull requests should include tests. Tests should not touch Mangopay's sandbox only the MockMangoPayApi in tests/client.py. You must however manually insure all functionality works against Mangopay's sandbox.

To run the tests you will need to install the all requirements including the test specfic ones and then run the test runner.

```
pip install -r requirements.txt
pip install -r requirements_test.txt
```
./run\_tests.py

If you make any changes to the documentation you will need to rebuild the docs and commit those changes too.

cd docs make html

If you use custom User model in your django project and you would like to run the tests, you will need to create your own User model factory (using factory\_boy) and reference it in your django settings in the AUTH\_USER\_MODEL\_FACTORY setting.

Example:

:: AUTH\_USER\_MODEL\_FACTORY = "my\_app.factories.UserFactory"

# **MIT License**

<span id="page-22-0"></span>Copyright 2014 FundedByMe AB

Permission is hereby granted, free of charge, to any person obtaining a copy of this software and associated documentation files (the "Software"), to deal in the Software without restriction, including without limitation the rights to use, copy, modify, merge, publish, distribute, sublicense, and/or sell copies of the Software, and to permit persons to whom the Software is furnished to do so, subject to the following conditions:

The above copyright notice and this permission notice shall be included in all copies or substantial portions of the Software.

THE SOFTWARE IS PROVIDED "AS IS", WITHOUT WARRANTY OF ANY KIND, EXPRESS OR IMPLIED, INCLUDING BUT NOT LIMITED TO THE WARRANTIES OF MERCHANTABILITY, FITNESS FOR A PAR-TICULAR PURPOSE AND NONINFRINGEMENT. IN NO EVENT SHALL THE AUTHORS OR COPYRIGHT HOLDERS BE LIABLE FOR ANY CLAIM, DAMAGES OR OTHER LIABILITY, WHETHER IN AN ACTION OF CONTRACT, TORT OR OTHERWISE, ARISING FROM, OUT OF OR IN CONNECTION WITH THE SOFT-WARE OR THE USE OR OTHER DEALINGS IN THE SOFTWARE.